# **Comment installer ONLYOFFICE DocSpace**

- Objet : installation de plateforme collaborative ONLYOFFICE DocSpace avec des éditeurs de documents intégrés
- Niveau requis : débutant avisé
- Débutant, à savoir : [Utiliser GNU/Linux en ligne de commande, tout commence là !.](http://debian-facile.org/doc:systeme:commandes:le_debianiste_qui_papillonne)  $\bigcirc$

#### [en-chantier](http://debian-facile.org/tag:en-chantier?do=showtag&tag=en-chantier), [à-tester](http://debian-facile.org/tag:a-tester?do=showtag&tag=%C3%A0-tester), [à-placer](http://debian-facile.org/tag:a-placer?do=showtag&tag=%C3%A0-placer)

**PEIX Me!** Pour choisir, voir les autres Tags possibles dans [l'Atelier.](http://debian-facile.org/atelier:atelier#tags)

- Création par **&DariaL 09/08/2023**
- $\bullet$  Testé par  $\lt...$  > le  $\lt...$  >  $\mathcal{P}$  Fix Me!
- Commentaires sur le forum : [Lien vers le forum concernant ce tuto](http://debian-facile.org/url-invalide) <sup>[1\)](#page--1-0)</sup>

Nota : Contributeurs, les **PEIX Me!** sont là pour vous aider, supprimez-les une fois le problème corrigé ou le champ rempli !

# **Fonctionnalités clés d'ONLYOFFICE DocSpace**

ONLYOFFICE DocSpace est une plateforme collaborative conçue pour que les équipes, les clients et les partenaires puissent collaborer sur des documents. La plateforme est basée sur le concept de salles, qui sont des espaces spéciaux avec des permissions prédéfinies, où les utilisateurs peuvent inviter d'autres personnes et collaborer sur des documents bureautiques en temps réel ou en utilisant des modes de coédition avec verrouillage des paragraphes.

- Création de salles de collaboration avec des autorisations d'accès flexibles : lecture seule, révision, remplissage de formulaires, édition.
- Création et modification de documents texte, de feuilles de calcul, de présentations, de formulaires, de fichiers PDF et de livres électroniques. Visualisation de fichiers multimédias.
- Inviter les utilisateurs à collaborer : coédition en temps réel, commentaires et communication par chat ou appels vidéo au sein des éditeurs en ligne.
- Stockage et gestion des documents personnels dans un espace dédié.
- Gestion des salles : ajout de fichiers, invitation de membres et attribution de niveaux d'autorisation, affichage d'informations détaillées et d'activités récentes, archivage des salles.
- Configuration des fonctions d'intégration : connexion de services et de stockages externes. Actuellement, les systèmes de stockage tiers ne peuvent être utilisés que pour effectuer des sauvegardes.
- Utilisation des fonctions de personnalisation et de marquage.
- Configuration des fonctions de sécurité : sauvegarde et restauration, authentification à deux facteurs, sécurité IP, piste d'audit, etc.

# **Version communautaire d'ONLYOFFICE DocSpace**

Ce tutoriel explique comment installer la version communautaire gratuite d'ONLYOFFICE DocSpace pour installer, configurer et maintenir la solution de manière autonome.

Elle peut être installée en utilisant un script d'installation automatique pour les systèmes d'exploitation Linux avec Docker installé. Le script mettra en place un conteneur Docker avec tous les composants nécessaires pour que ONLYOFFICE DocSpace Community fonctionne correctement et est facile à exécuter, à gérer et à mettre à jour.

Les instructions suivantes vous montreront comment installer ONLYOFFICE DocSpace Community sur votre machine en utilisant le script Docker fourni. Alternativement, vous pouvez exécuter ce script et sélectionner une option pour installer ONLYOFFICE DocSpace Community à partir de paquets RPM/DEB.

# **Avant installation**

Avant de procéder à l'installation d'ONLYOFFICE DocSpace, assurez-vous que votre matériel et logiciel correspondent aux prérequis suivants :

- Processeur au moins 4 cœurs (6 cœurs est recommandé)
- Mémoire RAM au moins 8 Go (il est recommandé d'avoir 12 Go)
- HDD disque dur au moins 40 Go d'espace disponible
- Exigences supplémentaires au moins 6 Go pour le fichier d'échange
- Système d'exploitation Noyau Linux 3.10 pour l'architecture amd64 ou version ultérieure

### **Installation**

Téléchargez le fichier script Docker :

wget http://download.onlyoffice.com/docspace/docspace-install.sh

Une fois le téléchargement terminé, vous pouvez lancer le processus d'installation.

**NB !** Veuillez noter que toutes les actions d'installation doivent être effectuées avec les droits de root.

Pour installer ONLYOFFICE DocSpace Community en utilisant Docker, exécutez la commande suivante :

```
bash docspace-install.sh docker
```
#### **Affichage des paramètres Docker disponibles pour les scripts**

Pour afficher la liste de tous les paramètres de script Docker disponibles, utilisez la commande suivante :

```
bash docspace-install.sh docker -h
```
# **Enregistrement de l'instance ONLYOFFICE DocSpace**

Une fois cette opération terminée, lancez votre navigateur et tapez l'adresse IP de l'ordinateur du réseau local dans la barre d'adresse du navigateur. La page d'installation de DocSpace s'ouvre.

Il faut maintenant indiquer votre adresse e-mail, votre mot de passe (par défaut, le mot de passe doit comporter au moins 8 caractères, mais pas plus de 30) et accepter les termes de l'accord de licence.

Vous pouvez également sélectionner la langue et le fuseau horaire nécessaires à l'aide des listes déroulantes correspondantes. Lorsque tous les paramètres sont définis, cliquez sur le bouton Continuer.

### **Travail avec des documents dans ONLYOFFICE DocSpace**

Après une inscription réussie, vous serez redirigé vers votre DocSpace. Pour commencer à travailler en collaboration, il vous faut créer votre première salle. Pour ce faire, cliquez sur l'icône + et choisissez le type de salle dont vous avez besoin.

- **Salles de collaboration** pour coécrire des documents en temps réel, suivre les modifications, communiquer directement dans les documents.
- **Salles personnalisées** pour appliquer vos propres paramètres et utiliser une salle à des fins personnalisées, par exemple pour partager le contenu pour affichage uniquement, demander une révision ou des commentaires, partager un formulaire pour le remplir en ligne, etc.

Après avoir créé votre première salle, vous pouvez créer de nouveaux documents ou télécharger les documents existants à partir de votre disque dur et inviter d'autres personnes à collaborer. Lorsque vous invitez d'autres personnes, vous pouvez définir le niveau d'accès requis afin de vous assurer qu'elles n'ont accès qu'à ce que vous voulez qu'elles accèdent.

# **Définition des paramètres de DocSpace**

Étant le propriétaire de DocSpace, vous pouvez également avoir un accès complet à la page des paramètres, assigner de nouveaux administrateurs et utilisateurs puissants et accorder d'autres rôles d'autorisation. Vous pouvez aussi configurer la plateforme. Par exemple, vous pouvez modifier l'apparence de votre plateforme, appliquer des paramètres de marque, activer des options de protection supplémentaires, configurer des sauvegardes et même intégrer certains services tiers.

ONLYOFFICE DocSpace dispose d'une interface intuitive et sa prise en main est donc très facile. Vous pouvez l'utiliser comme un centre de collaboration sécurisé pour votre équipe et d'autres utilisateurs.

[1\)](#page--1-0)

N'hésitez pas à y faire part de vos remarques, succès, améliorations ou échecs !

Last update: apdace.<br>09/08/2023 atelier:chantier:comment-installer-onlyoffice-docspace http://debian-facile.org/atelier:chantier:comment-installer-onlyoffice-docspace 15:58

From: <http://debian-facile.org/> - **Documentation - Wiki**

Permanent link:

**<http://debian-facile.org/atelier:chantier:comment-installer-onlyoffice-docspace>**

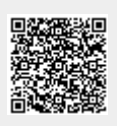

Last update: **09/08/2023 15:58**